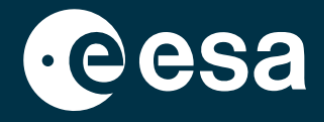

**USER** 

# teach with space

## **ALLESFITTER: STEG-FÖR-STEG-GUIDE**

## Modellering av data från exoplaneters transit i klassrummet

*Allesfitter* är ett onlineprogram som hjälper dig att bestämma egenskaper hos exoplaneter från deras ljuskurvor. Den kan nås via en webbläsare. Den här steg-för-steg-guiden visar dig hur du kommer igång.

## **Start och uppladdning**

- 1. Öppna *allesfitter* i en webbläsare genom att följa denna länk: [hackanexoplanet.esa.int/allesfitter](https://hackanexoplanet.esa.int/allesfitter)
- 2. När *allesfitter* startas för första gången öppnas det som ett binderprojekt (se figur 1). Det kan ta lite tid för programvaran att laddas, men om programvaran inte har laddats efter fem minuter så försök öppna den igen med en annan webbläsare eller enhet.
- 3. När programmet har laddats visas en kodskärm. Klicka på knappen för snabbspolning i verktygsfältet högst upp på skärmen för att dölja koden och ladda läget Hack an Exoplanet (se figur 2).

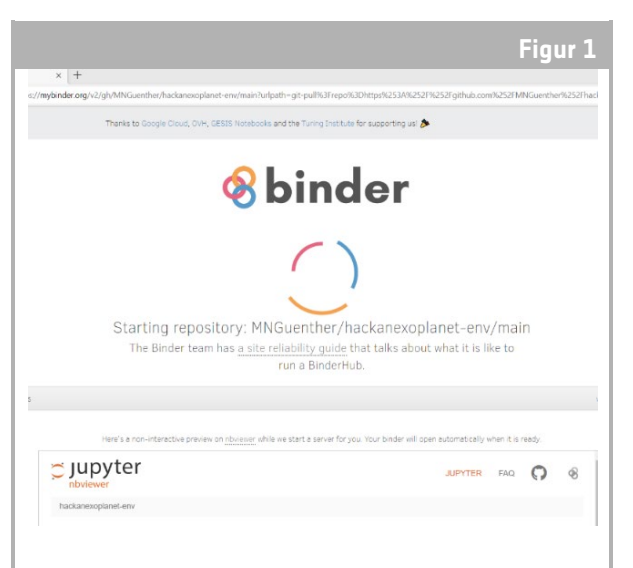

**ALLES** 

#### ↑ *Allesfitters start*sida.

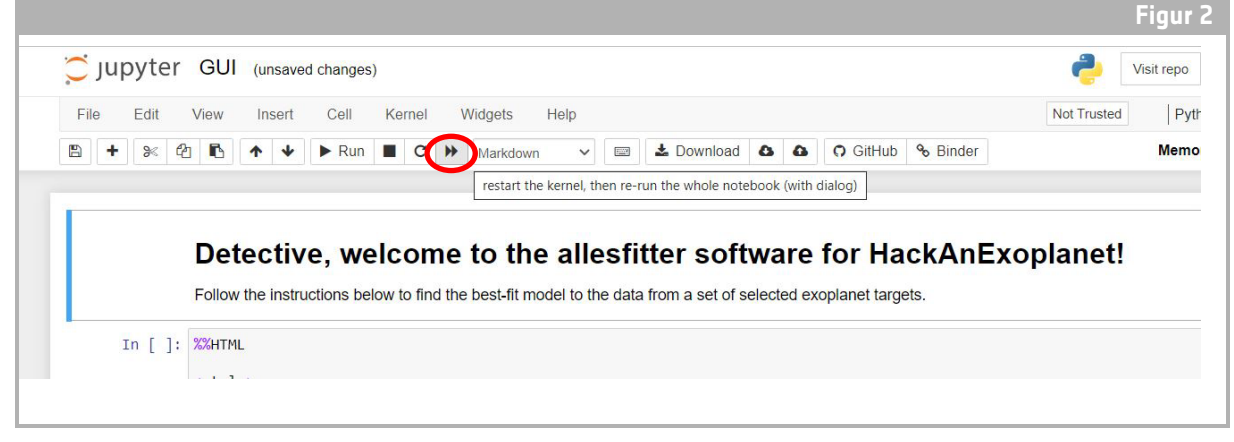

↑ Tryck på snabbspolningsknappen för att ladda läget Hack en exoplanet.

4. När du klickar på snabbspolningsknappen visas en popup-varning där du uppmanas att ""Restart kernel and re-run the whole notebook". För att ladda programvaran, se till att klicka på den röda knappen för att "Restart and Run all Cells" (se figur 3).

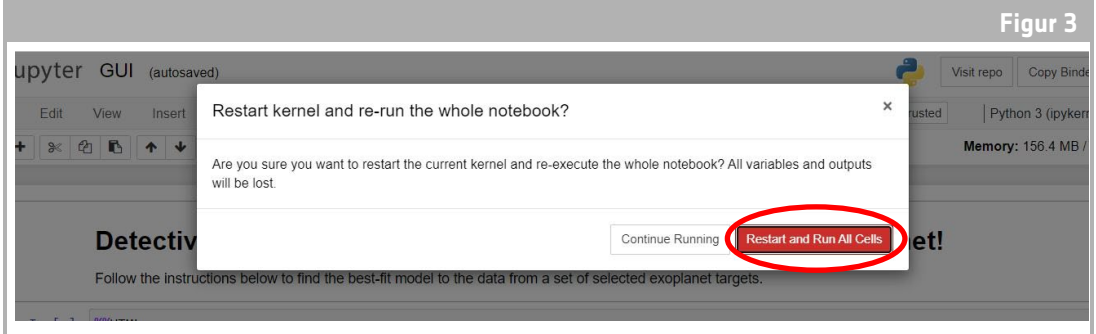

#### **Obs**

Om programvaran lämnas obevakad för länge kommer den att avslutas och visa ett felmeddelande med "Dead kernel". Om detta inträffar är det enda sättet att ladda om programvaran att navigera till programvaran igen via den ursprungliga länken och följa stegen från början. Om du klickar på "Prova att starta om nu" eller bara laddar om sidan kan du inte lösa problemet. Eventuella ändringar kommer inte att sparas, så se till att anteckna de värden som används för varje parameter och ladda ner resultaten när de är tillgängliga.

## **Starta din undersökning**

- 5. Nu är verktyget redo och du kan starta din undersökning. Välj din exoplanet. Använd rullgardinsmenyn för att göra det (se figur 4).
- 6. När en exoplanet har valts bör en ljuskurva med de data som samlats in under observationen av exoplanetens transit visas längst ner på skärmen. De blå prickarna representerar de enskilda datapunkterna under observationen och den grå linjen representerar den aktuella modellanpassningen utifrån de inmatade parametrarna.

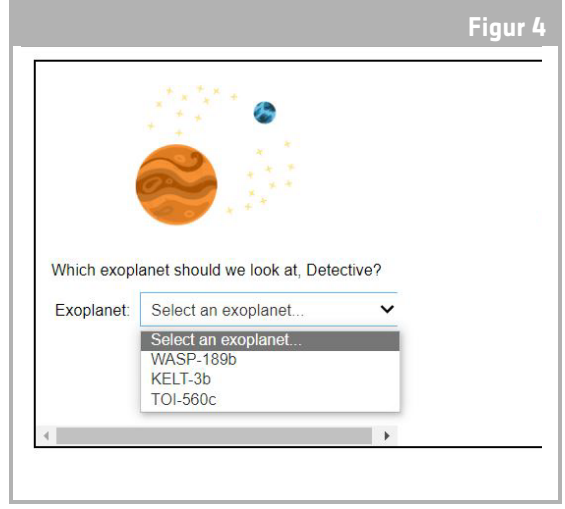

#### ↑ Välj en exoplanet att börja med.

- 7. Värdena för de olika parametrarna kan justeras genom att flytta reglagen till vänster och höger för att minska eller öka värdet (se figur 5). De värden som behöver justeras är följande:
	- **-** Exoplanetens radie (i enheter av jordens radie).
	- **-** Stjärnans radie (i enheter av solens radie).
	- **-** Tid vid mitten av passagen (transiten) (mitt-transittiden)(dagar)

<sup>↑ «</sup>Restart and Run all Cells» för att ladda programvaran.

8. Observera hur varje parameter förändrar modellens anpassning och när du har hittat de parametervärden som ger den bästa anpassningen till data klickar du på knappen "Investigate" som visas (se figur 5).

### Resultat

9. Programvaran anpassar nu modellen till data för att hitta den bästa anpassningen. Det kan ta några minuter att genomföra, och det går att följa framstegen när programmet körs. Modellanpassningen skapas med hjälp av en statistisk metod, Markov Chain Monte Carlo.

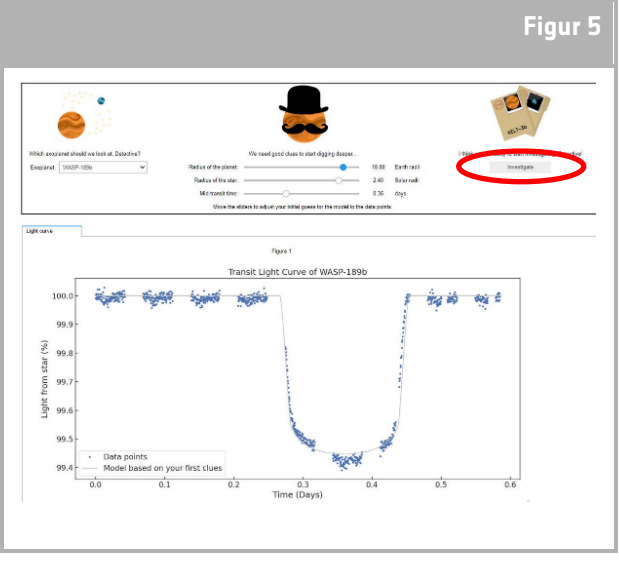

↑ Allesfitter-gränssnitt.

10. När resultaten är klara visas ett meddelande och två nya flikar visas bredvid fliken för ljuskurvan: Histogram och Tabell (se figurerna 6, 7 och 8).

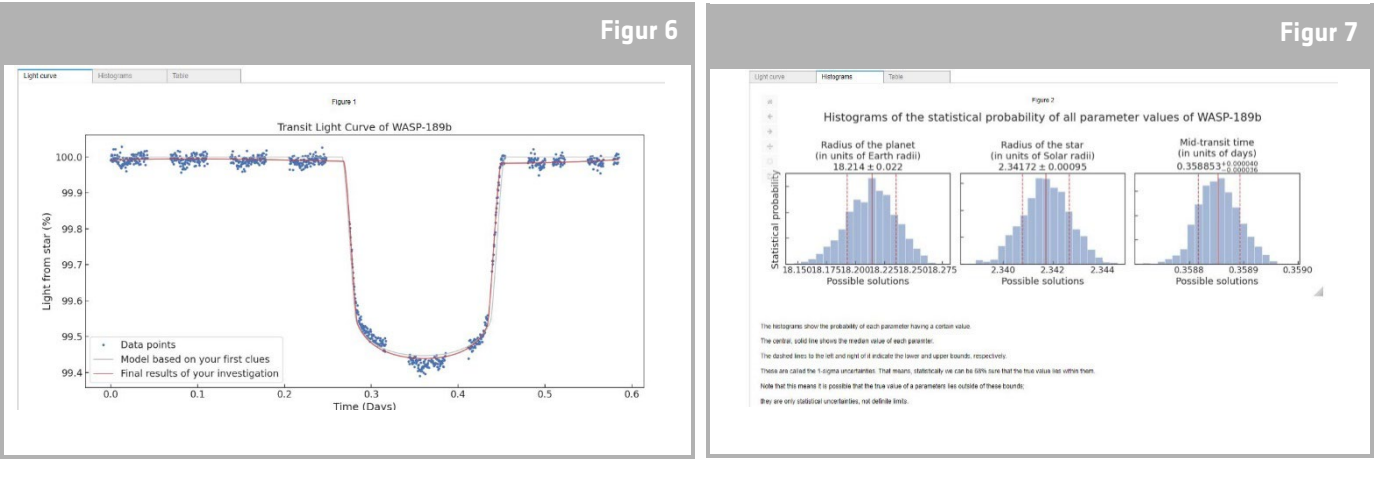

↑ Transitljuskurva med bästa modellanpassningen.

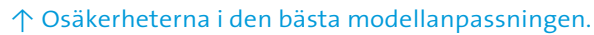

- 11. När du har slutfört undersökningen och ljuskurvorna har producerats kan du analysera data för att fastställa vissa egenskaper hos exoplaneterna.
- 12. Om du vill ladda ner de resultat som du har samlat in går du till fliken för de data du vill ladda ner: ljuskurva, histogram eller tabell. Under de data som visas finns en länk för att ladda ner figuren. Klicka på länken och ett dokument med resultaten öppnas i en ny flik. Ladda ner dokumentet till din enhet.

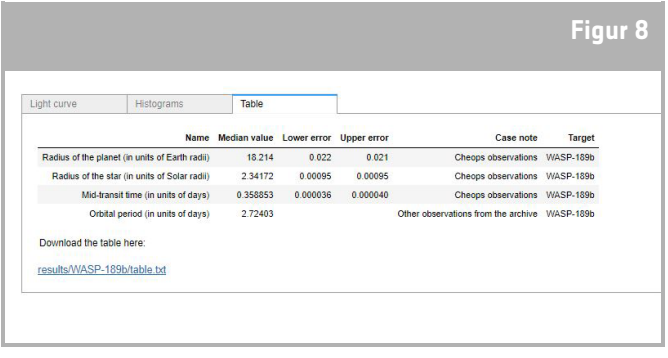

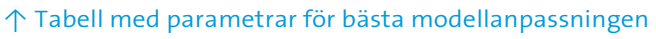

**Rymden i skolan - hacka en exoplanet | P39 3**